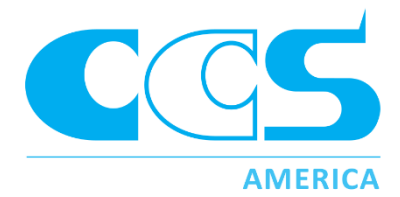

## LSS-2404 Light Sequence Switch

# Photometric Stereo / Shape from Shading SDK Manual

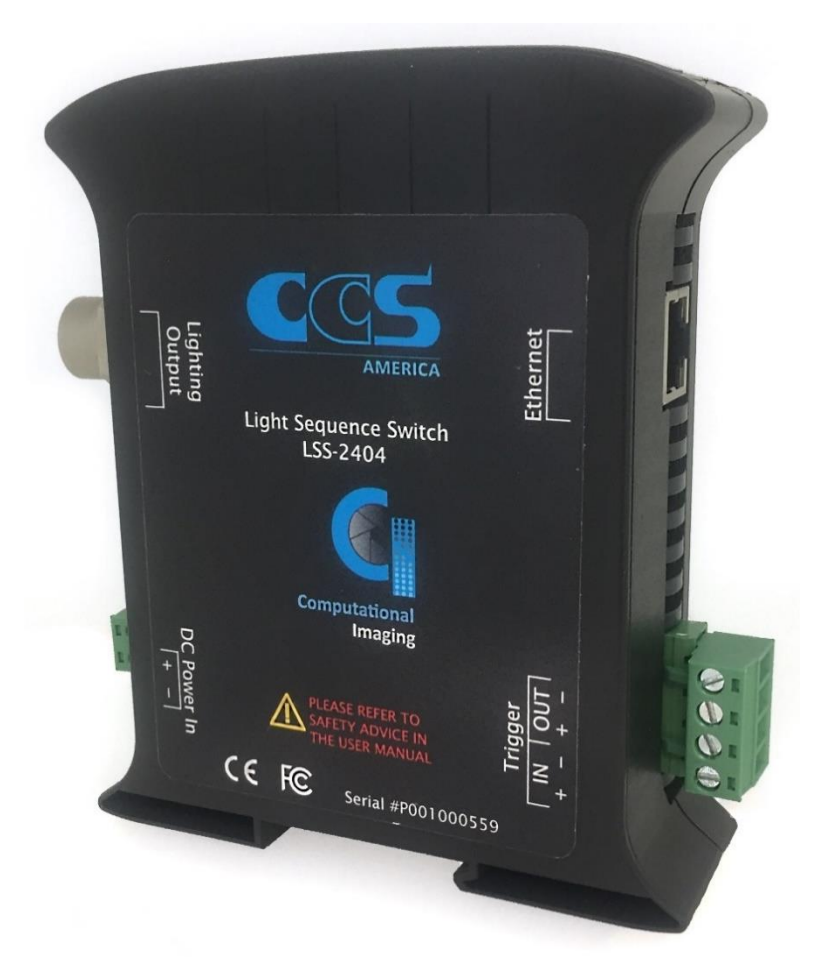

www.computationalimaging.com www.ccsamerica.com

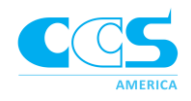

#### **Overview**

Shape from Shading is one technique of computational imaging. Computational imaging refers to capturing multiple images and using image processing to generate a better output image which has features or quality no single shot image can provide.

Shape from Shading is a technique used to separate the shape of an object from its 2D texture or surface coloring. Typically, it's used to highlight 3D surface structure information in one image, known as the *shape image*, and remove glare from highly reflective parts, known as the *texture image*. The technique works by using a segmented ring light or 4 independent bar lights and combining multiple images into one. Four images are taken as the light rotates around the part in a counterclockwise direction, illuminating the part in a different direction for each image capture. By combining the resulting shadow images in a process known as shape from shading, the 3D surface structure of a part can be accentuated.

CCS CI SDK is a .NET DLL which can generate a shape image or texture image from a set of input images, using a shape from shading algorithm. It requires a licensed CCS LSS-2404 sequencing controller for authorization. LSS-2404 is a dedicated controller which was developed for computational imaging. See detailed information at the following websit[e http://www.computationalimaging.com/](http://www.computationalimaging.com/) or download LSS-2404 sales literature at the following location [http://bit.ly/CCSLIGHTS.](http://bit.ly/CCSLIGHTS)

The CCS CI SDK has 2 classes:

- CI\_SFS class for shape from shading algorithm to generate shape or texture image.
- CI\_MCOR class to calculate the part motion movement between each image to feed back to CI\_SFS class for motion correction.

For stationary applications, only CI\_SFS class is needed. If the part is moving during the image acquisition, both CI\_SFS and CI\_MCOR classes need to be used.

#### System requirements

PC: Windows 10, 64 bit .NET framework: 4.6.2 and above Microsoft Visual Studio 2015 (later versions may work but are not officially supported)

#### Principle of Shape from Shading The Shape of Shape from Shading Application Example: Tire Sidewall

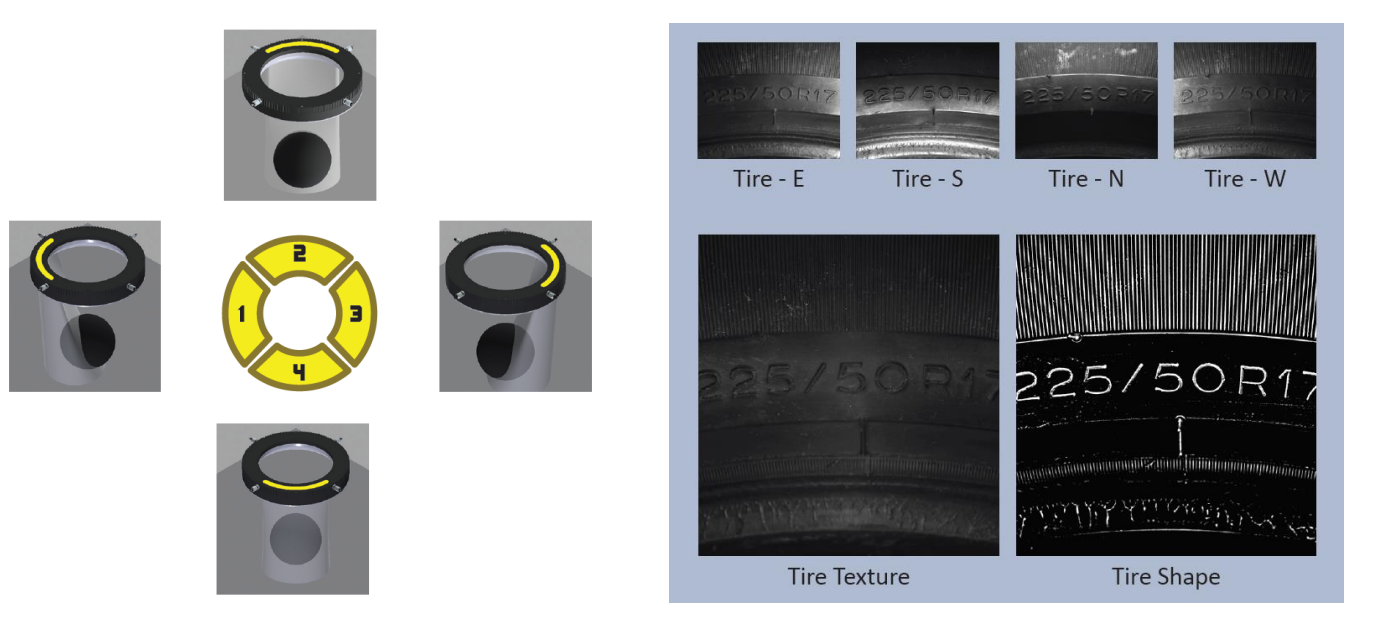

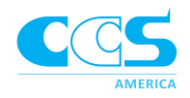

The chart below shows an example of how the images look as the light moves around the part from North to East and includes a search image for motion correction. See the Motion Correction section below for a description of moving parts.

The terms used in the instructions refer to the LSS images based on the direction of the light when the image is taken.

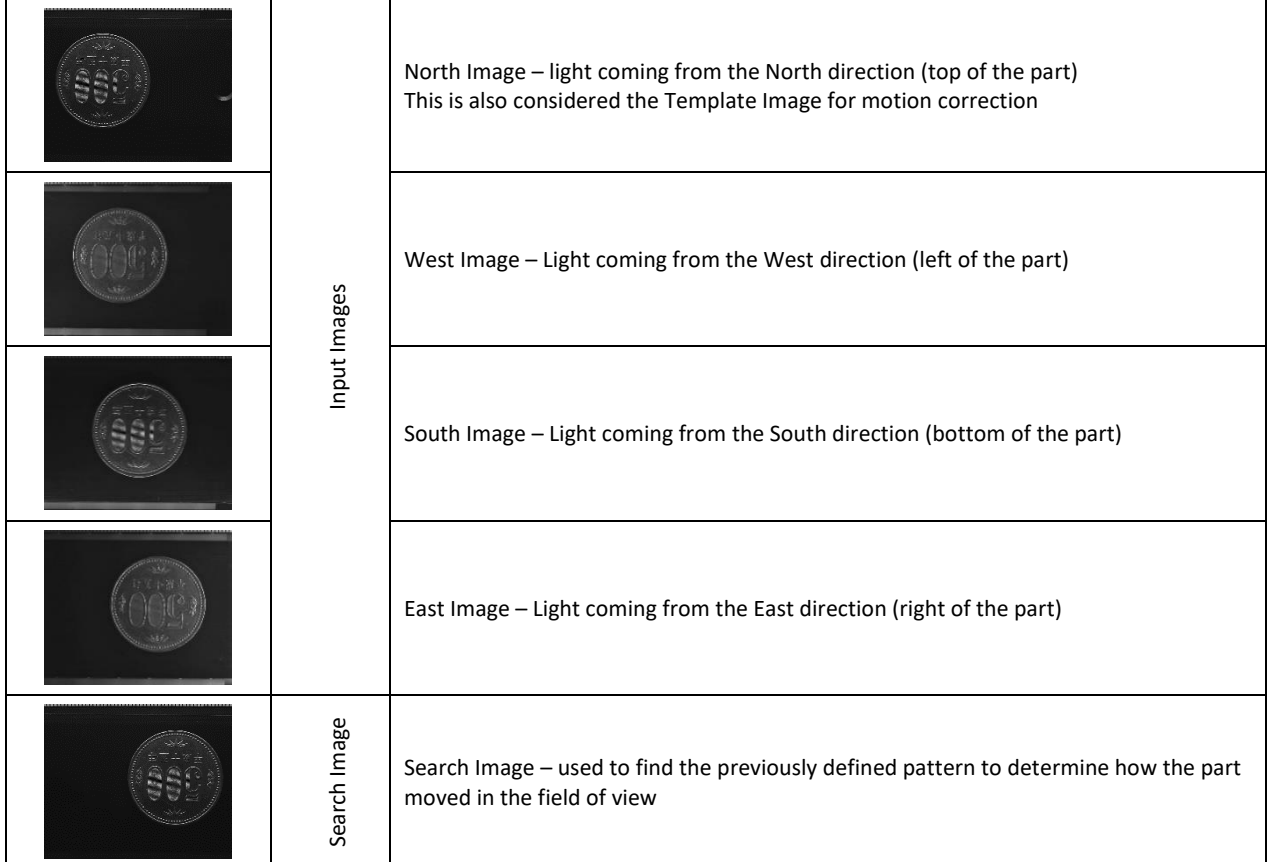

#### Shape Image

The algorithm looks for the shadows that are created and the edges that are highlighted as the light shines from each direction. The shadows and edges from each image are combined into one image that represents the height variation in a part. This is very helpful to detect scratches, dents, missing components, etc.

Note: This image will highlight a height change but will not quantify the change. In other words, no precise 3D measurements can be determined from the Shape image.

#### Texture Image

The algorithm looks for the area of the images that do not have direct lighting. It then combines all the areas of the image that look the same, meaning they do not have glare, into one image with no glare. This is useful for inspections of parts that are highly reflective or inspecting parts through plastic or clear material.

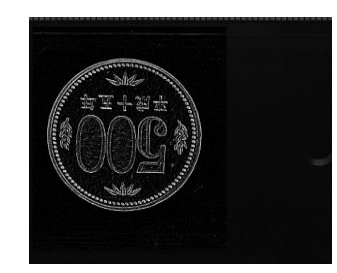

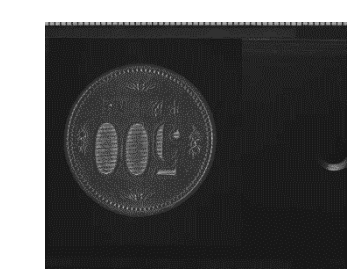

*Shape Image Texture Image*

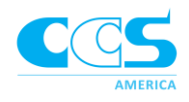

#### Parameters:

There are 3 parameters which can be adjusted to optimize the shape image.

- 1. *Kernel:* controls the amount of noise but will also affect the sharpness of the edges
	- a. Range: 0-10. Smaller values have little noise reduction along with sharper edges. Larger values result in more noise reduction but blur the edges more.

Hint: Surface finishes with more texture may require higher values

- 2. *Contrast:* adjusts the contrast between the white and black
	- a. Range: 1-30. Larger values result in higher contrast

Hint: If the raw images are low in contrast, try larger contrast values

- 3. Brightness: adjusts the background color
	- a. Range: -150 to 150. 0 is a black background and 150 is a white background. The middle of that range is grey. 0 to -150 will remove smaller features while the background remains black.

Hint: If the part has only indented features, they will appear black so start with higher values. If the part has only raised features, they will appear white so start around 0.

#### Motion Correction

If the part is in motion during the inspection the motion correction class is required. This API accounts for the part being in different positions as each image is captured. It requires an extra image after the 4 directional images are taken, known as the *search image*. The search image will have the same lighting direction as the first image.

In the API, a pattern is defined on the first image. Then a search region, or ROI, is defined on the search image. The search region is drawn where the defined pattern will fall in the search image. Once it finds the pattern, the algorithm determines how the part moved during the image capture sequence, so it can identify and align the correct pixels. The definitions of each image and region of interest are described below.

*Template ROI*- defines the pattern that will be located in the Search Image to determine how far the part has moved in the FOV

*Search ROI* - area within the search image where we expect to find the pattern at the end of the capture sequence

*Merged Image* – The output image of which a region will have SFS processing performed. Merged Image can be either shape image or texture image.

*Merge ROI* – defines the portion of the output image that will have the SFS function. This may encompass the entire part or just a region of interest for SFS.

If your part moves be sure to set your camera's field of view large enough that the part stays within the field of view during the entire capture sequence. The pattern search does not have the capability to rotate or scale the pattern, so the part must move straight at constant speed and not vary in size (e.g. not down an inclined plane).

*Tip: be sure to consider the resolution necessary to accommodate the extra image needed for motion correction.* 

#### Parameters:

There are 3 parameters which can be adjusted to optimize the shape image.

- 1. Threshold
	- Adjust the acceptance level low enough where it finds the pattern, but not too low where it finds the incorrect pattern (generally 30 is a good starting point)

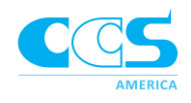

#### 2. featureContrast

• Increasing the feature size will select the most obvious edges.

#### 3. noiseRemoval

• Increasing the noise level will remove the smaller or less obvious edges.

If Feature or Noise is set to -1, the algorithm will automatically set the optimal parameters. -1 should be sufficient to determine the best pattern, therefore only adjust these parameters if too many edges are found.

The feature value must always be higher than the noise value.

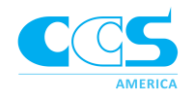

#### **API Description:**

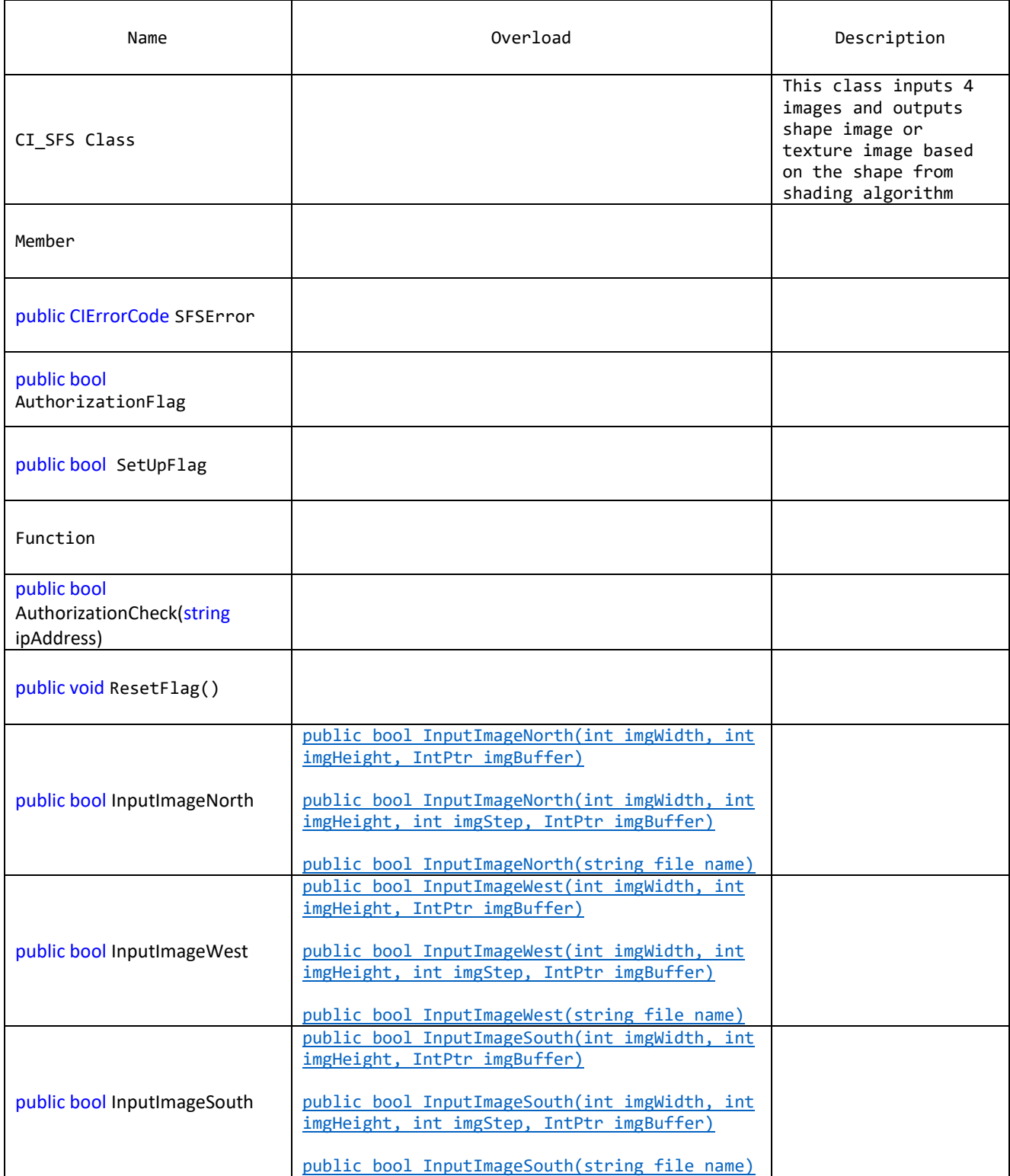

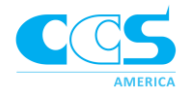

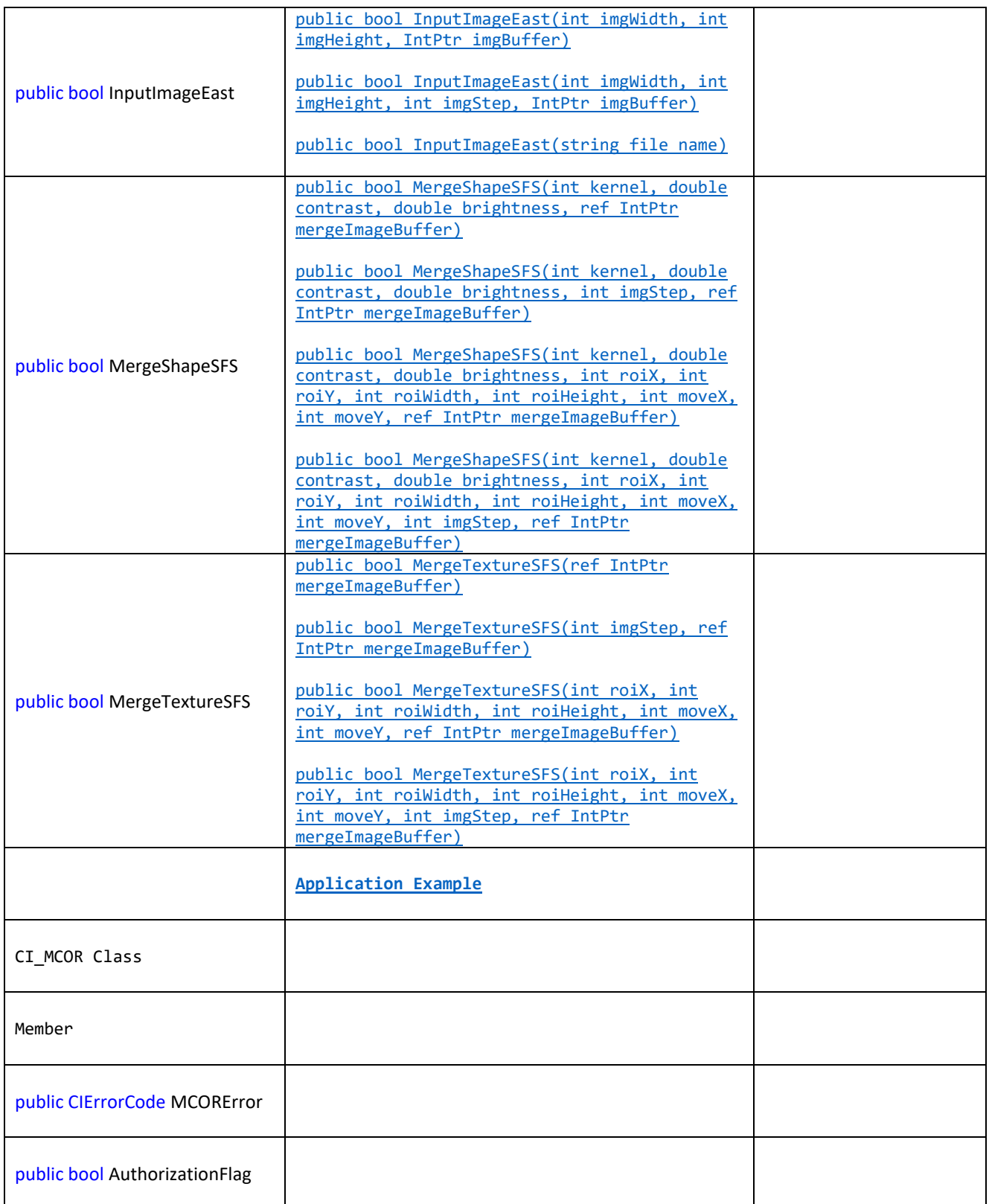

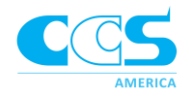

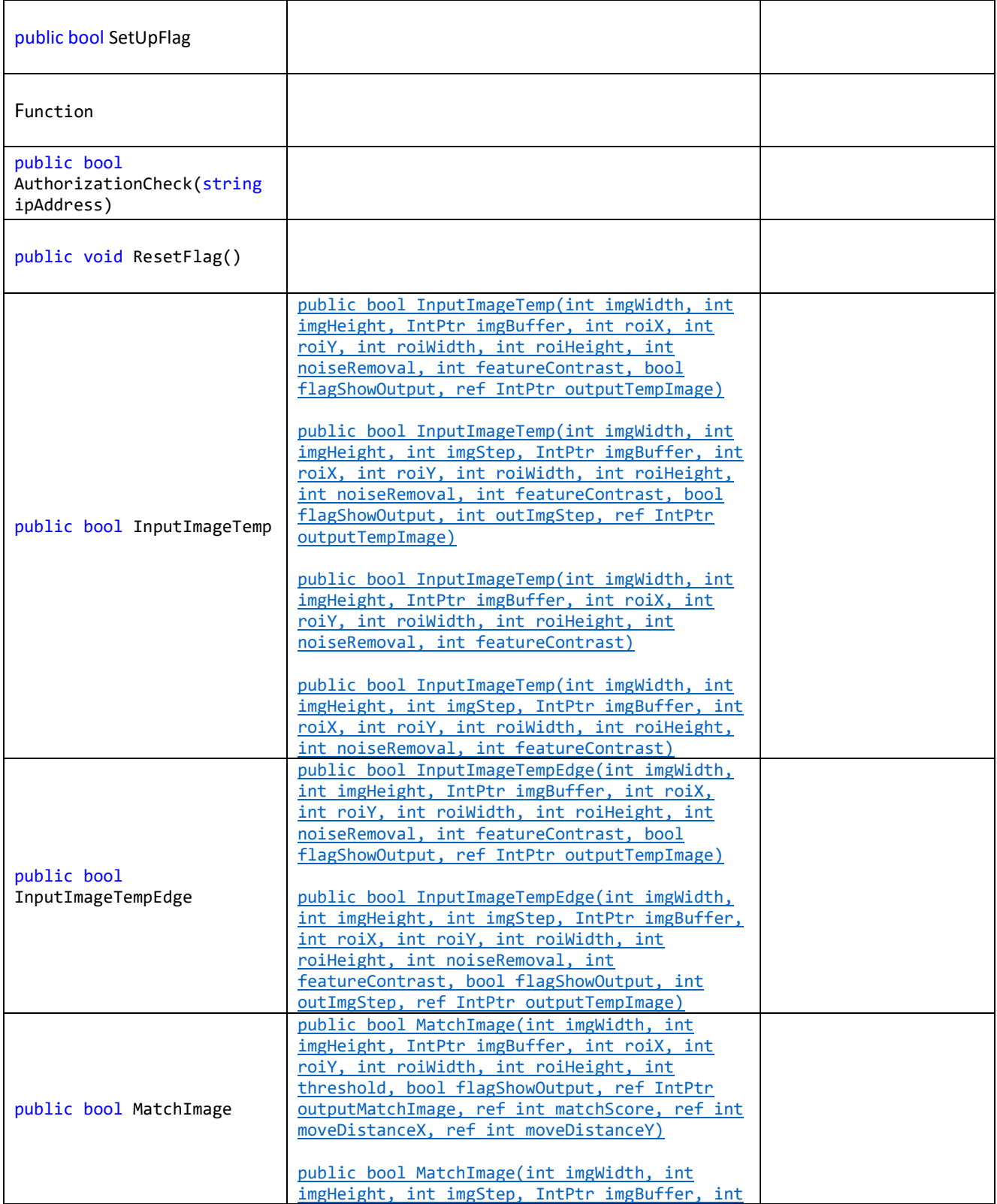

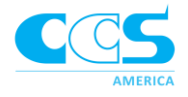

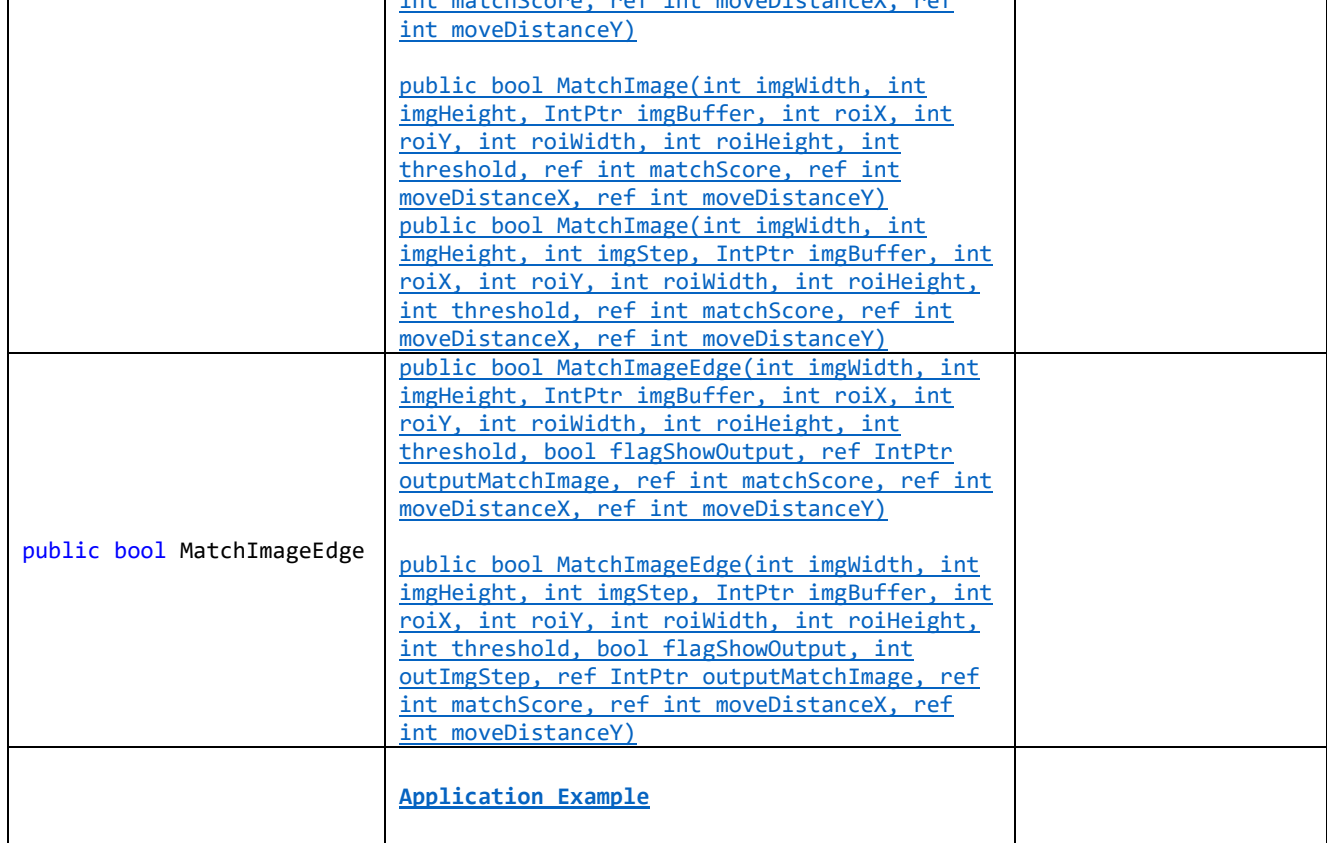

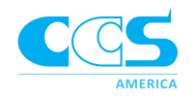

### SHAPE FROM SHADING CORRECTION CLASS

#### namespace CCS\_CI\_SDK

#### public class CI\_SFS

This class inputs 4 images captured with directional lighting and outputs shape image or texture image based on the shape from shading algorithm.

#### **Member:**

#### <span id="page-9-0"></span>**public CIErrorCode SFSError**

Error handle. Error state code.

#### enum CIErrorCode

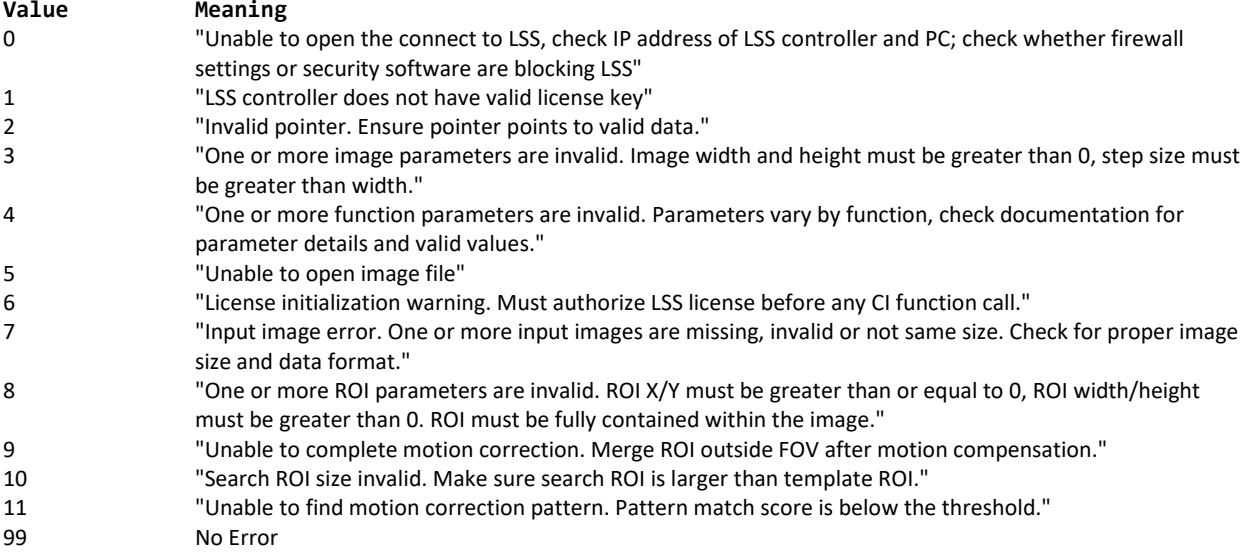

#### <span id="page-9-1"></span>**public bool AuthorizationFlag**

Authorization state code

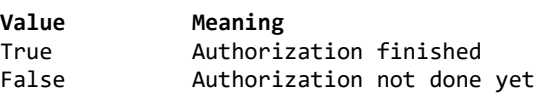

#### <span id="page-9-2"></span>**public bool SetUpFlag**

Flag whether all input images are in place

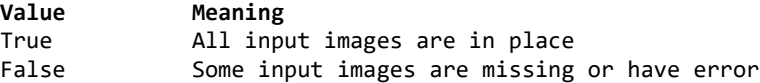

#### **Function:**

#### <span id="page-9-3"></span>**public bool AuthorizationCheck(string ipAddress)**

Connect to LSS controller and unlock the functions.

#### **Parameter:**

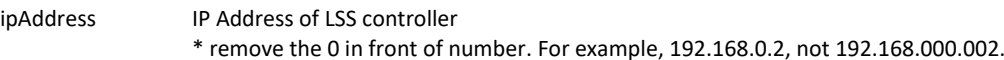

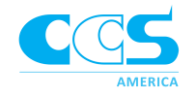

#### **Return Value:**

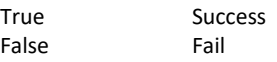

#### <span id="page-10-0"></span>**public void ResetFlag()**

Reset the SetUpFlag (flag whether all input images are in place) to false. Usually called before InputImage functions below.

#### <span id="page-10-1"></span>**public bool InputImageNorth(int imgWidth, int imgHeight, IntPtr imgBuffer)**

Fill the image buffer using directional light from North and prepare image for merging. Only supports 8-bit monochrome image data.

#### **Parameters:**

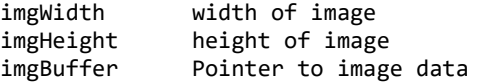

#### <span id="page-10-2"></span>**public bool InputImageNorth(int imgWidth, int imgHeight, int imgStep, IntPtr imgBuffer)**

Fill the image buffer using directional light from North and prepare image for merging. Only supports 8-bit monochrome image data.

#### **Parameters:**

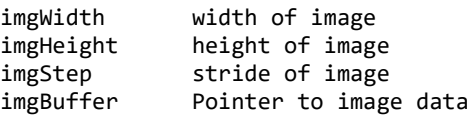

#### <span id="page-10-3"></span>**public bool InputImageNorth(string file\_name)**

Fill the image path, load image from an image file using directional light from North and prepare image for merging. Supports .bmp, .jpg, .png, .tif image files in 8-bit, 16-bit and 32-bit image formats. This function will convert all images to 8-bit grayscale format and process.

#### **Parameter:**

file\_name Path of image file

#### <span id="page-10-4"></span>**public bool InputImageWest(int imgWidth, int imgHeight, IntPtr imgBuffer)**

Fill the image buffer using directional light from West and prepare image for merging. Only supports 8-bit monochrome image data.

#### **Parameters:**

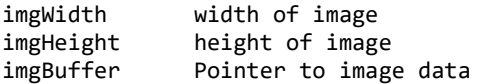

#### <span id="page-10-5"></span>**public bool InputImageWest(int imgWidth, int imgHeight, int imgStep, IntPtr imgBuffer)**

Fill the image buffer using directional light from West and prepare image for merging. Only supports 8-bit monochrome image data.

#### **Parameters:**

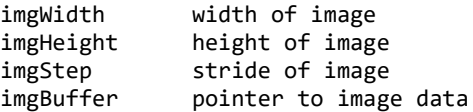

#### <span id="page-10-6"></span>**public bool InputImageWest(string file\_name)**

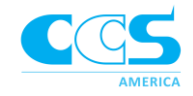

#### public bool InputImageNorth(string file\_name)

Fill the image path, load image from an image file using directional light from West and prepare image for merging. Supports .bmp, .jpg, .png, .tif image files in 8-bit, 16-bit and 32-bit image formats. This function will convert all images to 8-bit grayscale format and process.

## **Parameter:**

Path of image file

#### <span id="page-11-0"></span>**public bool InputImageSouth(int imgWidth, int imgHeight, IntPtr imgBuffer)**

Fill the image buffer using directional light from South and prepare image for merging. Only supports 8-bit monochrome image data.

#### **Parameters:**

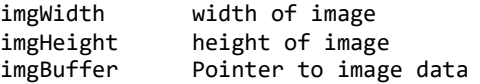

#### <span id="page-11-1"></span>**public bool InputImageSouth(int imgWidth, int imgHeight, int imgStep, IntPtr imgBuffer)**

Fill the image buffer using directional light from South and prepare image for merging. Only supports 8-bit monochrome image data.

#### **Parameters:**

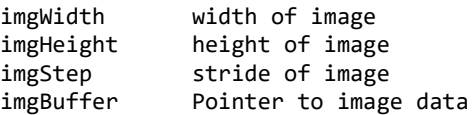

#### <span id="page-11-2"></span>**public bool InputImageSouth(string file\_name)**

Fill the image path, load image from an image file using directional light from South and prepare image for merging. Supports .bmp, .jpg, .png, .tif image files in 8-bit, 16-bit and 32-bit image formats. This function will convert all images to 8-bit grayscale format and process.

#### **Parameter:**

file\_name Path of image file

#### <span id="page-11-3"></span>**public bool InputImageEast(int imgWidth, int imgHeight, IntPtr imgBuffer)**

Fill the image buffer using directional light from East and prepare image for merging. Only supports 8-bit monochrome image data.

#### **Parameters:**

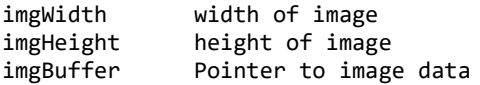

#### <span id="page-11-4"></span>**public bool InputImageEast(int imgWidth, int imgHeight, int imgStep, IntPtr imgBuffer)**

Fill the image buffer using directional light from East and prepare image for merging. Only supports 8-bit monochrome image data.

#### **Parameters:**

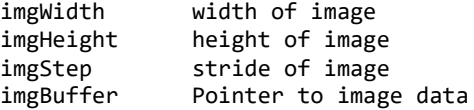

<span id="page-11-5"></span>**public bool InputImageEast(string file\_name)**

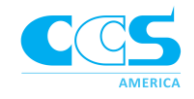

Fill the image path, load image from an image file using directional light from East and prepare image for merging. Supports .bmp, .jpg, .png, .tif image files in 8-bit, 16-bit and 32-bit image formats. This function will convert all images to 8-bit grayscale format and process.

## **Parameter:**

Path of image file

<span id="page-12-0"></span>**public bool MergeShapeSFS(int kernel, double contrast, double brightness, ref IntPtr mergeImageBuffer)** Merge four input images and output the result shape image.

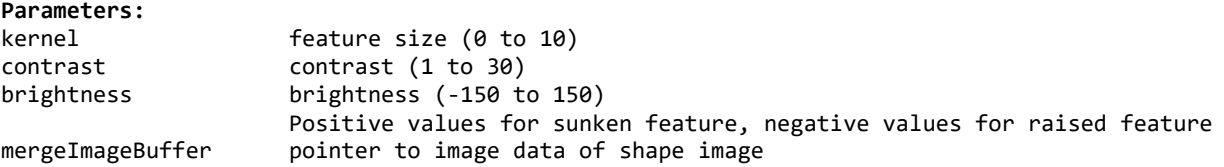

<span id="page-12-1"></span>**public bool MergeShapeSFS(int kernel, double contrast, double brightness, int imgStep, ref IntPtr mergeImageBuffer)**

Merge four input images and output the result shape image in specified stride format

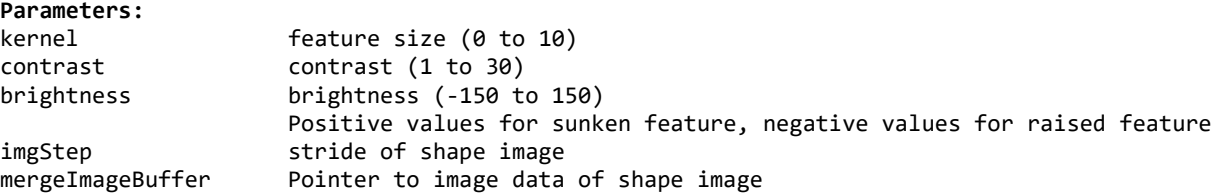

<span id="page-12-2"></span>**public bool MergeShapeSFS(int kernel, double contrast, double brightness, int roiX, int roiY, int roiWidth, int roiHeight, int moveX, int moveY, ref IntPtr mergeImageBuffer)** Merge four input images and output the result shape image with motion correction

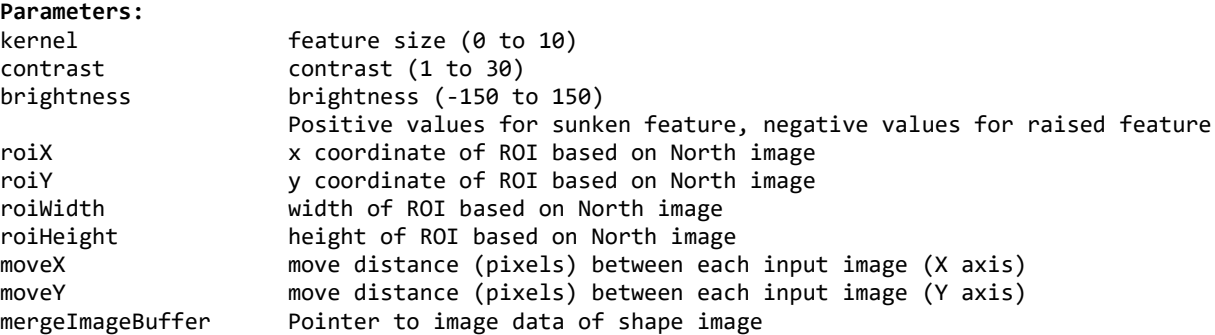

<span id="page-12-3"></span>**public bool MergeShapeSFS(int kernel, double contrast, double brightness, int roiX, int roiY, int roiWidth, int roiHeight, int moveX, int moveY, int imgStep, ref IntPtr mergeImageBuffer)**

Merge four input images and output the result shape image in specified stride format with motion correction

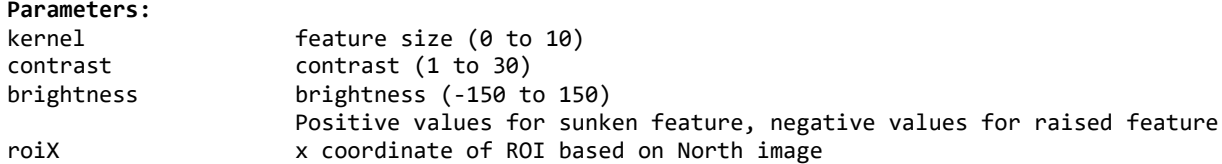

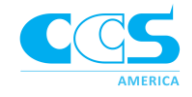

<span id="page-13-2"></span><span id="page-13-1"></span> $ref$ 

<span id="page-13-0"></span>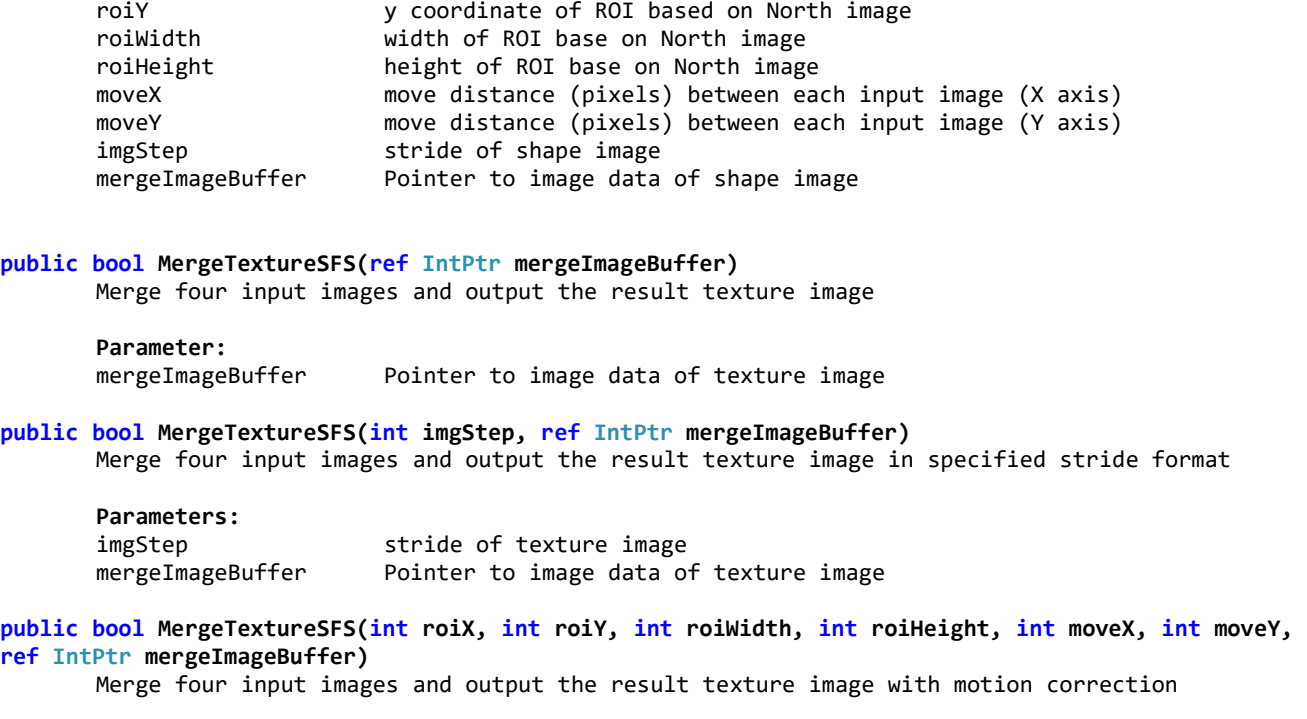

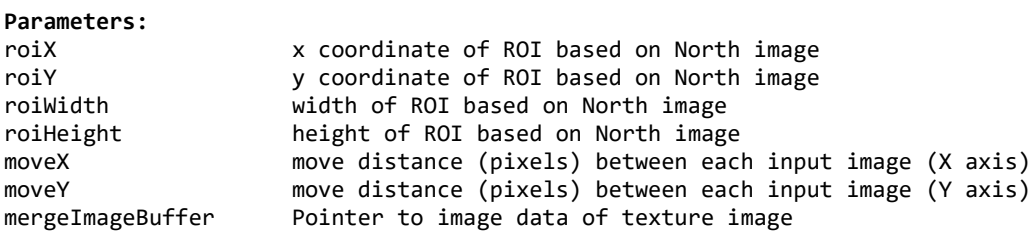

<span id="page-13-3"></span>**public bool MergeTextureSFS(int roiX, int roiY, int roiWidth, int roiHeight, int moveX, int moveY, int imgStep, ref IntPtr mergeImageBuffer)**

Merge four input images and output the result texture image in specified stride format with motion correction

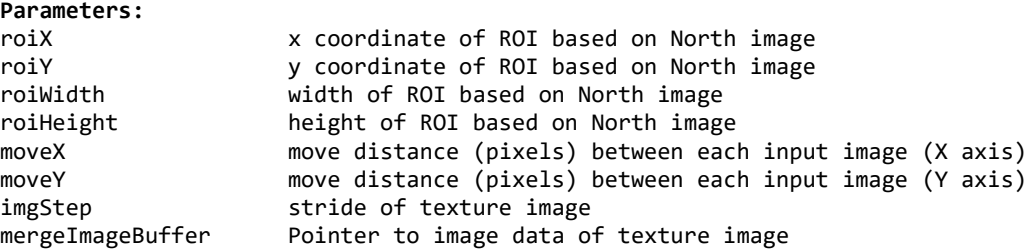

#### <span id="page-13-4"></span>**Application Example in C#**

using CCS\_CI\_SDK;

CI\_SFS mySFS;

int imgWidth = 640; int imgHeight = 480;

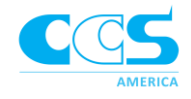

```
int imgStep = 640;
bool shapeSuccess = false;
bool textureSuccess = false;
int myKernal = 1;
int myBrightness = 3;
int myContrast = 0;
IntPtr ptrInputImageNorth = ptrOriginal1;
IntPtr ptrInputImageWest = ptrOriginal2;
IntPtr ptrInputImageSouth = ptrOriginal3;
IntPtr ptrInputImageEast = ptrOriginal4;
IntPtr ptrMergeImageShape = new IntPtr();
IntPtr ptrMergeImageTexture = new IntPtr();
// ptrOriginal1 is pointer to 640x480 image data of North Image. 
// ptrOriginal2 is pointer to 640x480 image data of West Image. 
// ptrOriginal3 is pointer to 640x480 image data of South Image. 
// ptrOriginal4 is pointer to 640x480 image data of East Image. 
mysFS = new CI_SFS();
//Authorization - the default IP address of LSS is 192.168.0.10
mySFS.AuthorizationCheck("192.168.0.10");
//Run SFS class to create the final shape image and texture image.
mySFS.ResetFlag();
mySFS.InputImageNorth(imgWidth, imgHeight, imgStep, ptrInputImageNorth);
mySFS.InputImageWest(imgWidth, imgHeight, imgStep, ptrInputImageWest);
mySFS.InputImageSouth(imgWidth, imgHeight, imgStep, ptrInputImageSouth);
mySFS.InputImageEast(imgWidth, imgHeight, imgStep, ptrInputImageEast);
if (mySFS.SetUpFlag)
{
       shapeSuccess = mySFS.MergeShapeSFS(myKernal, myBrightness, myContrast, ref
       ptrMergeImageShape);
       textureSuccess = mySFS.MergeTextureSFS(ref ptrMergeImageTexture);
}
```
//Check the error code of mySFS.SFSError here

### MOTION CORRECTION CLASS

#### public class CI\_MCOR

This class requires 2 input images with certain position change. It will calculate the movement distance. This movement distance can be used as CI\_SFS motion correction input.

#### Member:

<span id="page-14-0"></span>public CIErrorCode MCORError

Error handle. Error state code.

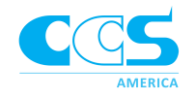

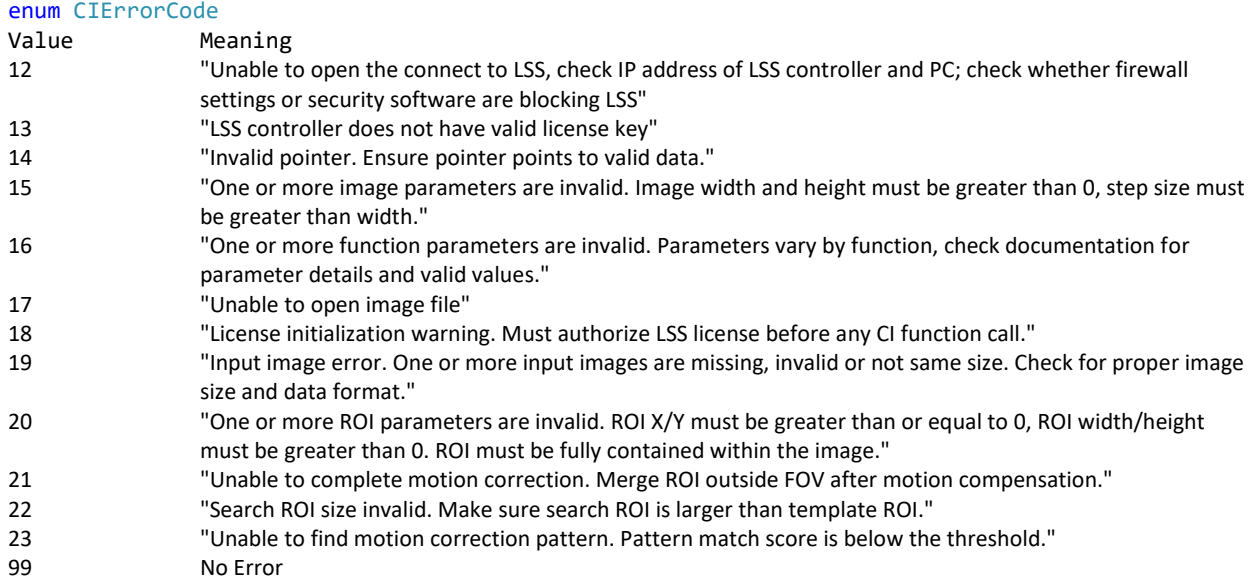

#### <span id="page-15-0"></span>public bool **AuthorizationFlag**

Authorization state code

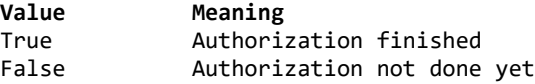

#### <span id="page-15-1"></span>public bool **SetUpFlag**

Specifies whether the template image is in place

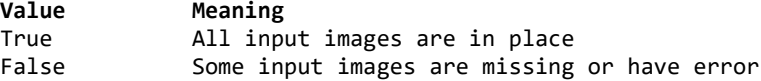

#### **Function:**

public bool **AuthorizationCheck**(string ipAddress)

Connect to LSS controller and unlock the functions.

#### **Parameter:**

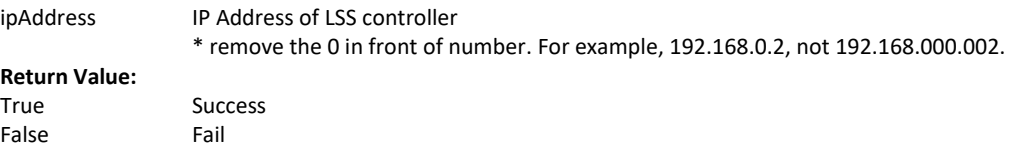

#### **public void ResetFlag()**

Reset the SetUpFlag (flag whether all input images are in place) to false. Usually called before InputImage functions below.

<span id="page-15-2"></span>public bool **InputImageTemp**(int imgWidth, int imgHeight, IntPtr imgBuffer, int roiX, int roiY, int roiWidth, int roiHeight, int noiseRemoval, int featureContrast, bool flagShowOutput, ref IntPtr outputTempImage)

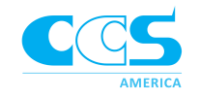

Fill the image buffer of template image and prepare template for matching. When flagShowOutput is set to true, it will output color image (24-bit) with edge aligned to the input image. The size of this image will be the full size of the input image.

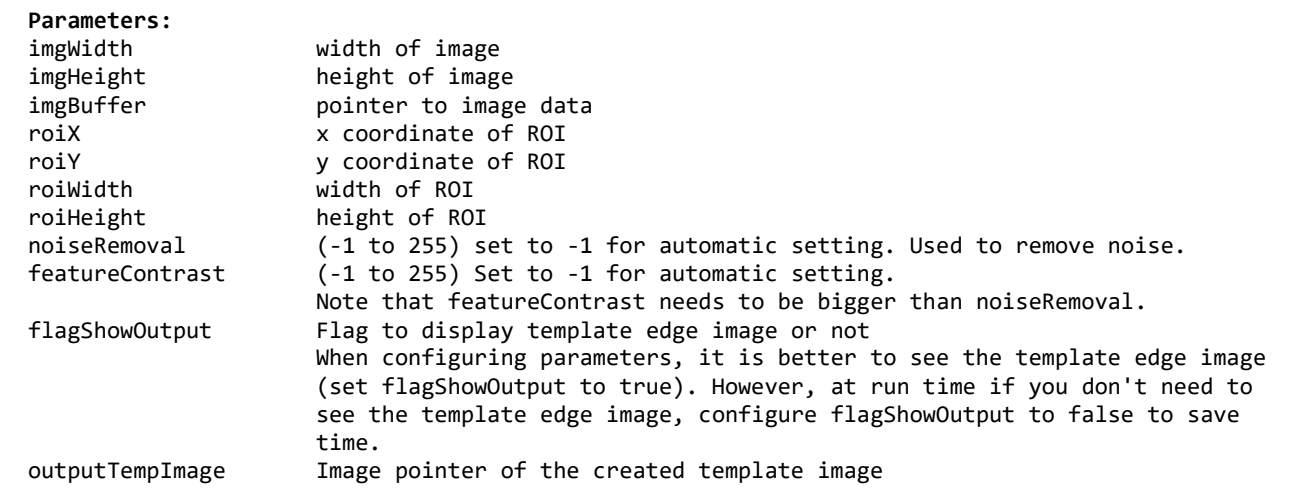

<span id="page-16-0"></span>public bool **InputImageTemp**(int imgWidth, int imgHeight, int imgStep, IntPtr imgBuffer, int roiX, int roiY, int roiWidth, int roiHeight, int noiseRemoval, int featureContrast, bool flagShowOutput, int outImgStep, ref IntPtr outputTempImage)

Fill the image buffer of template image and prepare template for matching. When flagShowOutput is set to true, it will output color image (24-bit) with edge aligned to the input image. The size of this image will the full size of the input image.

#### **Parameters:**

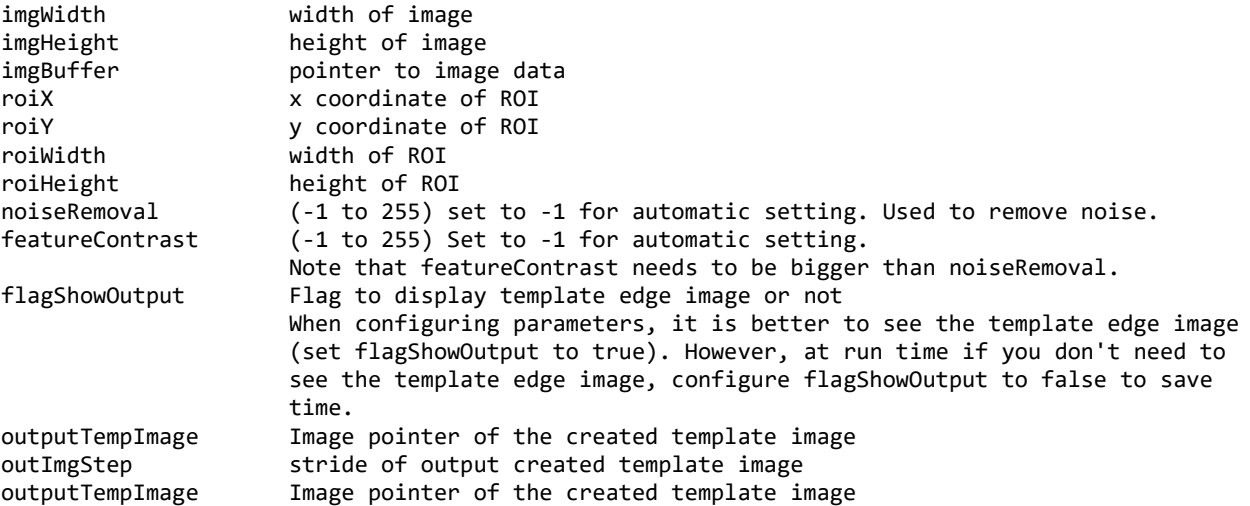

<span id="page-16-1"></span>public bool **InputImageTemp**(int imgWidth, int imgHeight, IntPtr imgBuffer, int roiX, int roiY, int roiWidth, int roiHeight, int noiseRemoval, int featureContrast) Fill the image buffer of template image and prepare template for matching.

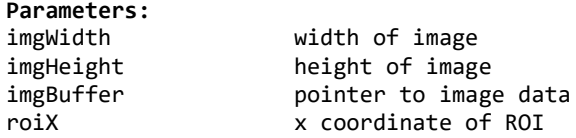

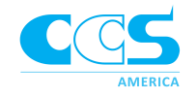

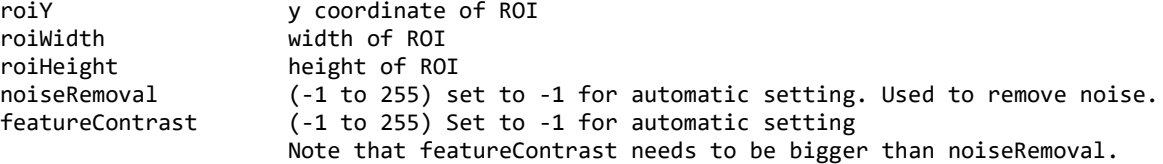

<span id="page-17-0"></span>public bool **InputImageTemp**(int imgWidth, int imgHeight, int imgStep, IntPtr imgBuffer, int roiX, int roiY, int roiWidth, int roiHeight, int noiseRemoval, int featureContrast)

Fill the image buffer of template image and prepare template for matching.

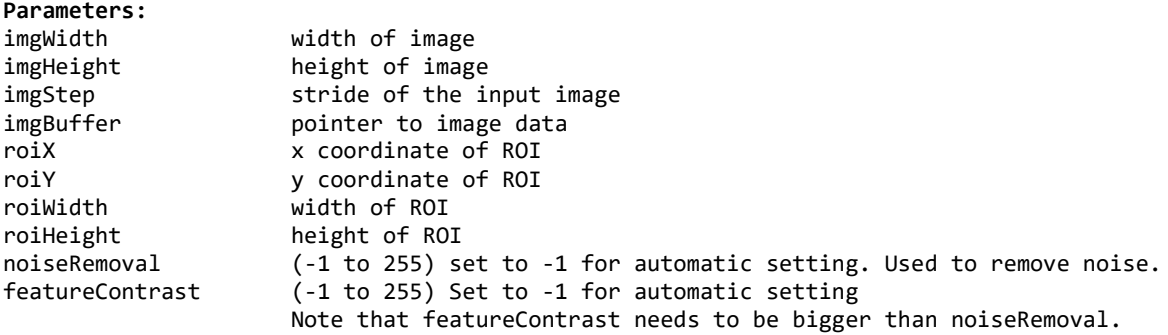

<span id="page-17-1"></span>public bool **InputImageTempEdge**(int imgWidth, int imgHeight, IntPtr imgBuffer, int roiX, int roiY, int roiWidth, int roiHeight, int noiseRemoval, int featureContrast, bool flagShowOutput, ref IntPtr outputTempImage)

Fill the image buffer of template image and prepare template for matching. When flagShowOutput is set to true, it will output black and white (8-bit) image to show the created template. The size of this image will be the same size as ROI.

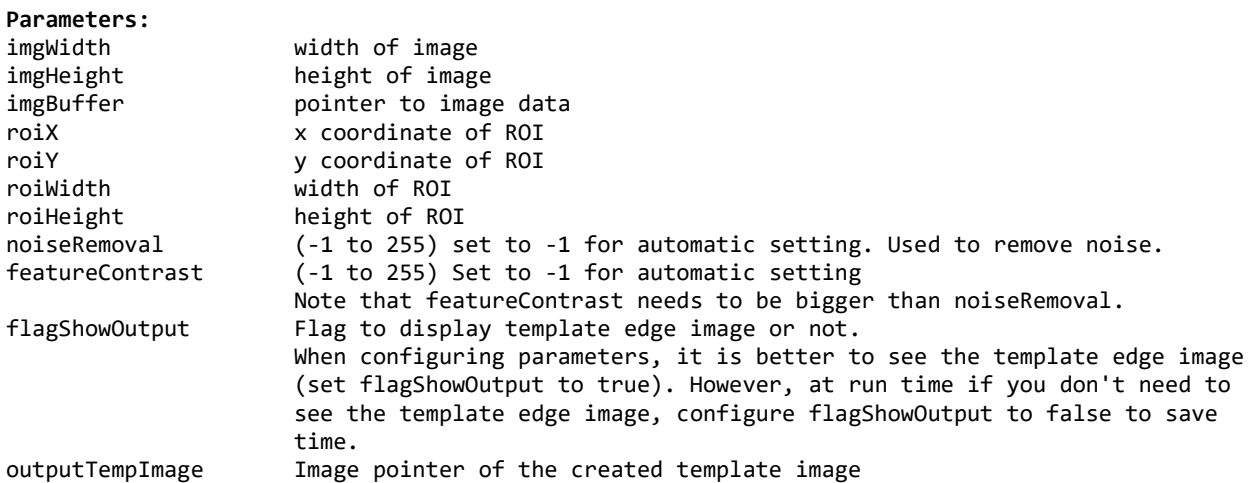

<span id="page-17-2"></span>public bool **InputImageTempEdge**(int imgWidth, int imgHeight, int imgStep, IntPtr imgBuffer, int roiX, int roiY, int roiWidth, int roiHeight, int noiseRemoval, int featureContrast, bool flagShowOutput, int outImgStep, ref IntPtr outputTempImage)

Fill the image buffer of template image and prepare template for matching. When flagShowOutput is set to true, it will output black and white (8-bit) image in specified stride format to show the created template. The size of this image will be the same size as ROI.

**Parameters:** imgWidth width of image

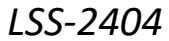

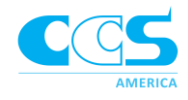

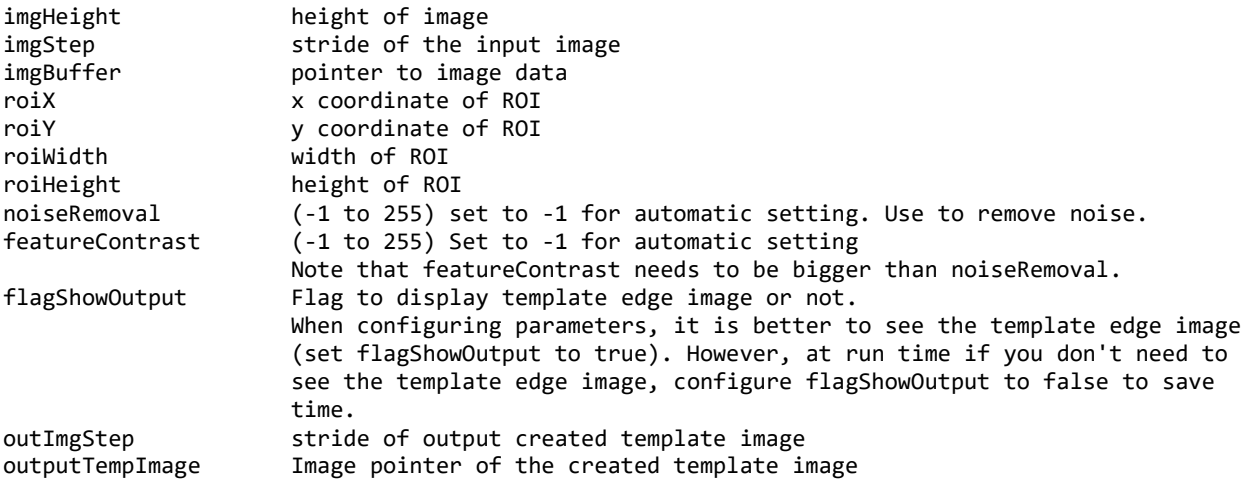

<span id="page-18-0"></span>public bool **MatchImage**(int imgWidth, int imgHeight, IntPtr imgBuffer, int roiX, int roiY, int roiWidth, int roiHeight, int threshold, bool flagShowOutput, ref IntPtr outputMatchImage, ref int matchScore, ref int moveDistanceX, ref int moveDistanceY)

Fill the image buffer of search image, match the image and output the moveDistanceX and moveDistanceY. If flagShowOutput is true, it will output color image (24-bit) with result aligned to the search image. In search edge image: Green edges represent matching template edge pixels; Red edges represent missing template edge pixels.

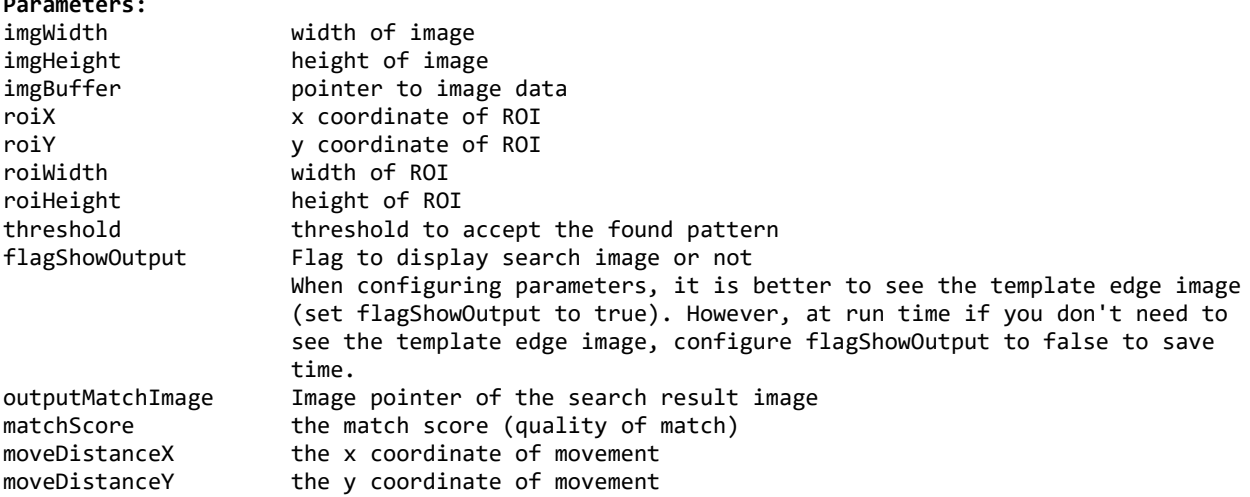

<span id="page-18-1"></span>public bool **MatchImage**(int imgWidth, int imgHeight, int imgStep, IntPtr imgBuffer, int roiX, int roiY, int roiWidth, int roiHeight, int threshold, bool flagShowOutput, int outImgStep, ref IntPtr outputMatchImage, ref int matchScore, ref int moveDistanceX, ref int moveDistanceY) Fill the image buffer of search image, match the image and output the moveDistanceX and

moveDistanceY. If flagShowOutput is true, it will output color image (24-bit) with result aligned to the search image. In search edge image: Green edges represent matching template edge pixels; Red edges represent missing template edge pixels in specified stride format.

#### **Parameters:**

**Parameters:**

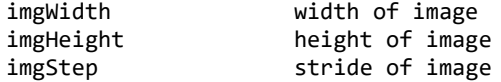

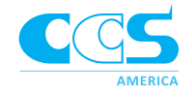

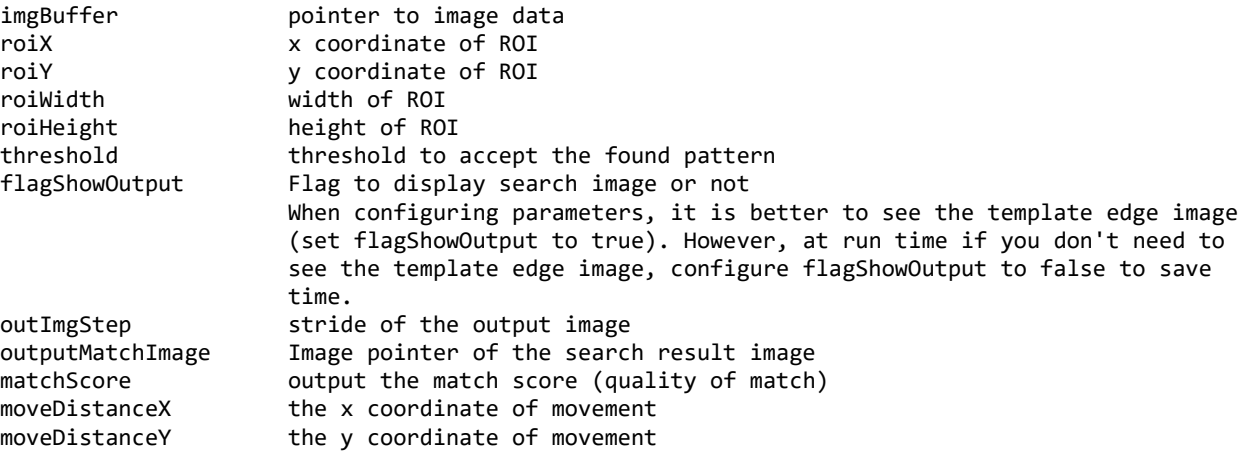

<span id="page-19-0"></span>public bool **MatchImage**(int imgWidth, int imgHeight, IntPtr imgBuffer, int roiX, int roiY, int roiWidth, int roiHeight, int threshold, ref int matchScore, ref int moveDistanceX, ref int moveDistanceY)

Fill the image buffer of search image, match the image and output the moveDistanceX and moveDistanceY.

#### **Parameters:**

**Parameters:**

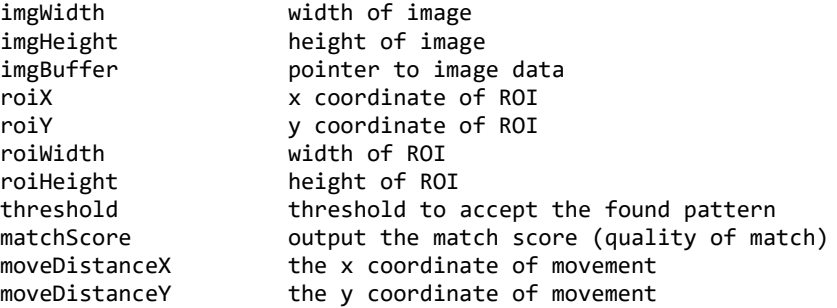

<span id="page-19-1"></span>public bool MatchImage(int imgWidth, int imgHeight, int imgStep, IntPtr imgBuffer, int roiX, int roiY, int roiWidth, int roiHeight, int threshold, ref int matchScore, ref int moveDistanceX, ref int moveDistanceY)

Fill the image buffer of search image, match the image and output the moveDistanceX and moveDistanceY.

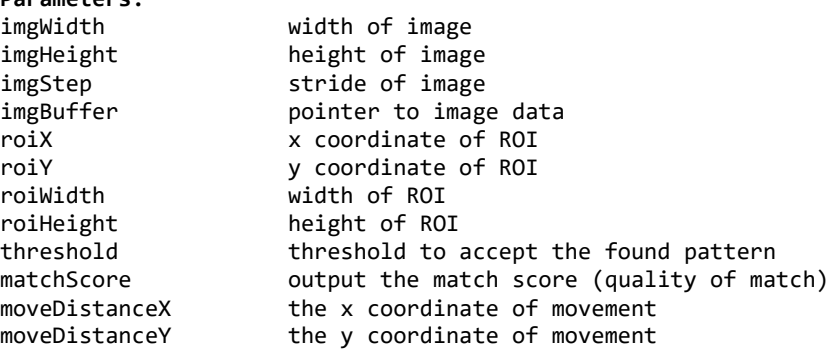

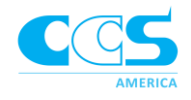

<span id="page-20-0"></span>public bool **MatchImageEdge**(int imgWidth, int imgHeight, IntPtr imgBuffer, int roiX, int roiY, int roiWidth, int roiHeight, int threshold, bool flagShowOutput, ref IntPtr outputMatchImage, ref int matchScore, ref int moveDistanceX, ref int moveDistanceY)

Fill the image buffer of search image, match the image and output the moveDistanceX and moveDistanceY. If flagShowOutput is true, it will output black and white (8-bit) image to show the match result. The size of this image will be the same size as ROI.

**Parameters:**

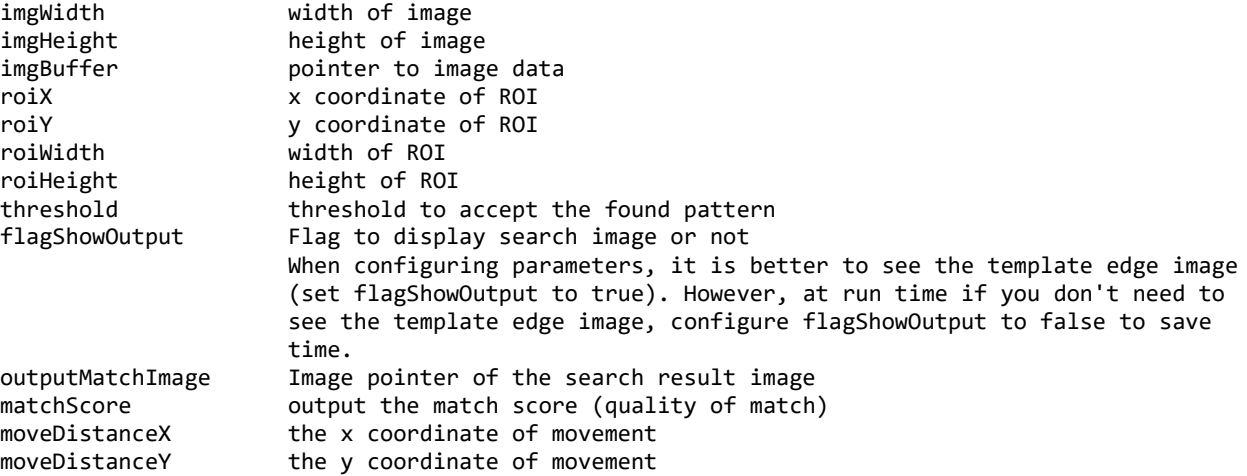

<span id="page-20-1"></span>public bool **MatchImageEdge**(int imgWidth, int imgHeight, int imgStep, IntPtr imgBuffer, int roiX, int roiY, int roiWidth, int roiHeight, int threshold, bool flagShowOutput, int outImgStep, ref IntPtr outputMatchImage, ref int matchScore, ref int moveDistanceX, ref int moveDistanceY) Fill the image buffer of search image, match the image and output the moveDistanceX and moveDistanceY. If flagShowOutput is true, it will output black and white (8-bit) image to show

the match result. The size of this image will be the same size as ROI.

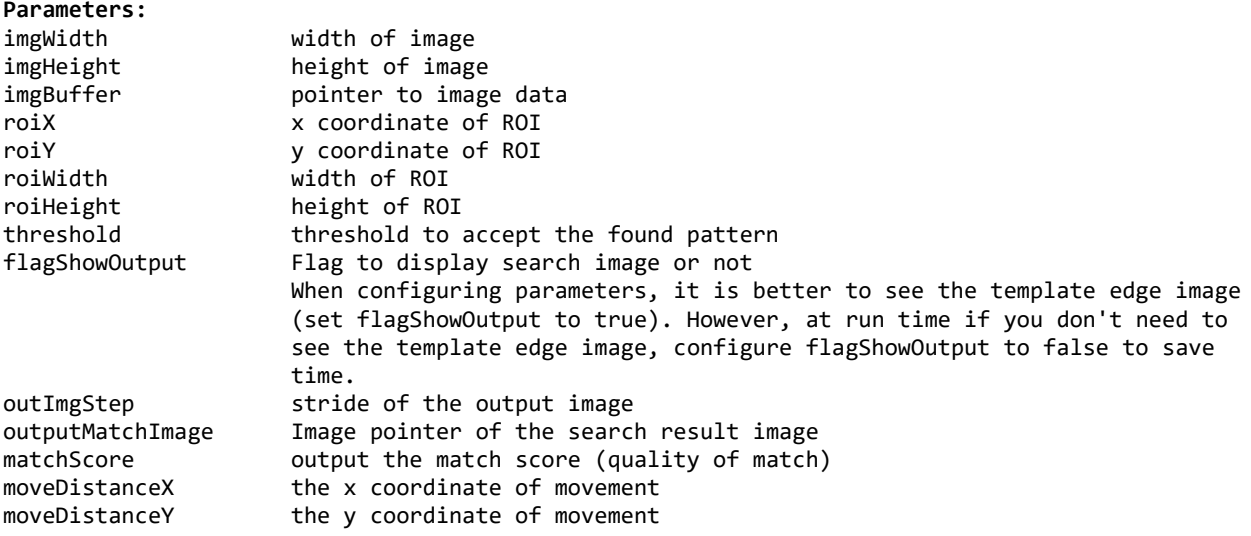

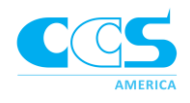

#### **Use Case**

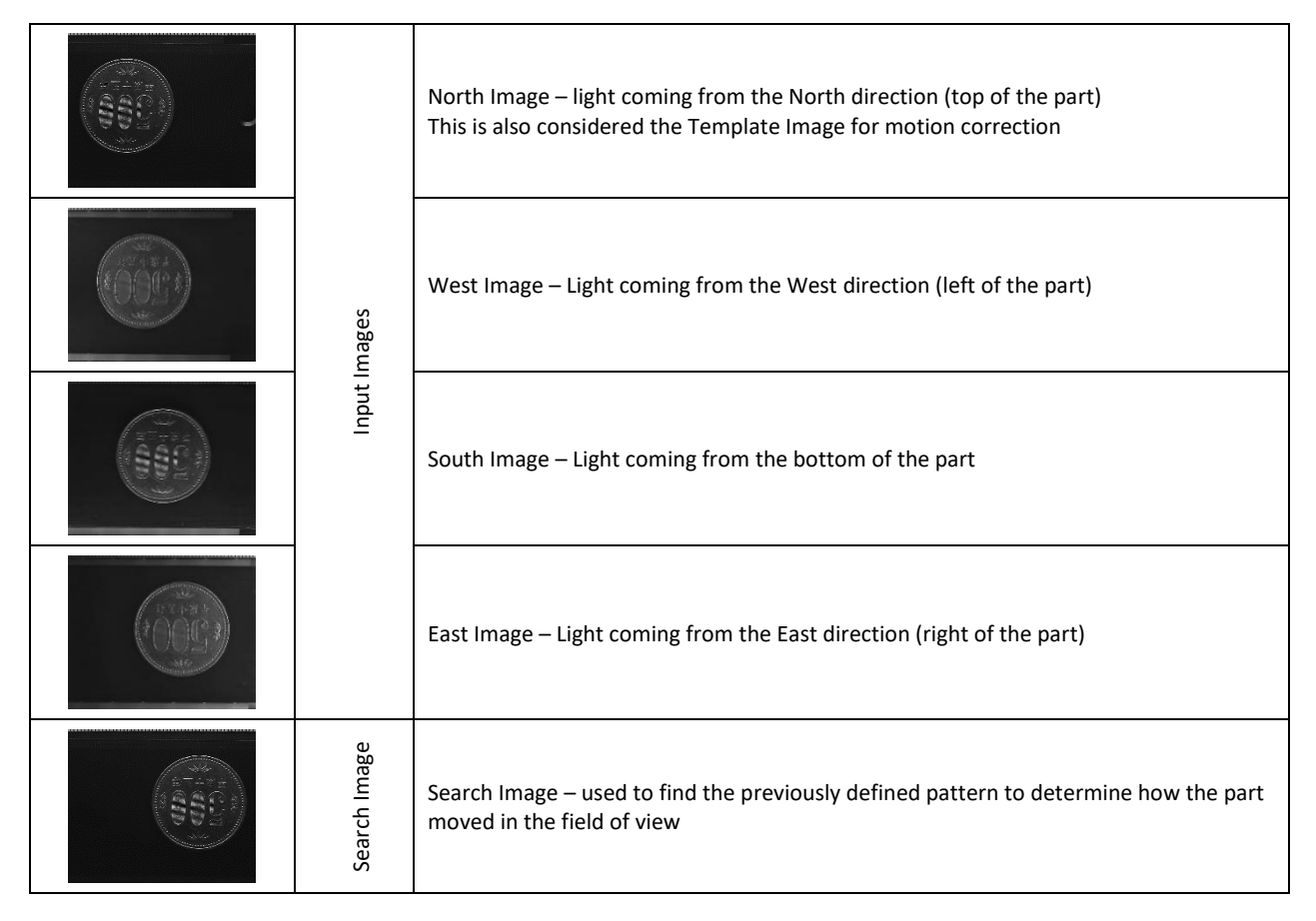

#### <span id="page-21-0"></span>**Application Example in C#**

```
using CCS_CI_SDK;
```
CI\_MCOR myMCOR; CI\_SFS mySFS;

```
int imgWidth = 2496;
int imgHeight = 2048;
int imgStep = 2496;
```

```
Rectangle roiTemplate = new Rectangle(0, imgHeight / 3, imgWidth / 3, imgHeight / 3);
Rectangle roiSearch = new Rectangle(0, imgHeight / 3 - 20, imgWidth, imgHeight / 3 + 40);
Rectangle roiMerge = new Rectangle(imgWidth / 6, imgHeight / 5, imgWidth * 2 / 5,
imgHeight * 3 / 5;
```

```
int scoreThreshold = 30;
int myScore = 0;
int myMoveX = 0;
int myMoveY = 0;
int myNoiseRemoval = -1;
int myFeatureSize = -1;
```
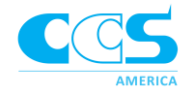

```
bool patternSuccess = false;
bool matchSuccess = false;
bool shapeSuccess = false;
bool textureSuccess = false;
int myKernal = 1;
int myBrightness = 3;
int myContrast = 0;
IntPtr ptrInputImageNorth = ptrOriginal1; // pointer to 2496x2048 image data
IntPtr ptrInputImageWest = ptrOriginal2;
IntPtr ptrInputImageSouth = ptrOriginal3;
IntPtr ptrInputImageEast = ptrOriginal4;
IntPtr ptrInputImageSearch = ptrOriginal5;
IntPtr ptrMergeImageShape = new IntPtr();
IntPtr ptrMergeImageTexture = new IntPtr();
myMCOR = new CI MCOR();
mysFS = new CI_SFS();
//Authorization the default IP address of LSS is 192.168.0.10
mySFS.AuthorizationCheck("192.168.0.10");
myMCOR.AuthorizationCheck("192.168.0.10");
//Run MCOR class to find out the movement between each image.
myMCOR.ResetFlag();
patternSuccess = myMCOR.InputImageTemp(imgWidth, imgHeight, imgStep, ptrInputImageNorth,
roiTemplate.X, roiTemplate.Y, roiTemplate.Width, roiTemplate.Height, myNoiseRemoval, 
myFeatureSize);
if (patternSuccess)
       matchSuccess = myMCOR.MatchImage(imgWidth, imgHeight, imgStep, ptrInputImageSearch, 
       roiSearch.X, roiSearch.Y, roiSearch.Width, roiSearch.Height, scoreThreshold, ref
       myScore, ref myMoveX, ref myMoveY);
//Check the error code of myMCOR.MCORError here
if (!matchSuccess)
       return;
//If MCOR class success, run SFS class to create the final shape image and texture image.
mySFS.ResetFlag();
mySFS.InputImageNorth(imgWidth, imgHeight, imgStep, ptrInputImageNorth);
mySFS.InputImageWest(imgWidth, imgHeight, imgStep, ptrInputImageWest);
mySFS.InputImageSouth(imgWidth, imgHeight, imgStep, ptrInputImageSouth);
mySFS.InputImageEast(imgWidth, imgHeight, imgStep, ptrInputImageEast);
if (mySFS.SetUpFlag)
{
       shapeSuccess = mySFS.MergeShapeSFS(myKernal, myBrightness, myContrast, roiMerge.X, 
       roiMerge.Y, roiMerge.Width, roiMerge.Height, myMoveX/4, myMoveY/4, ref
       ptrMergeImageShape);
       textureSuccess = mySFS.MergeTextureSFS(roiMerge.X, roiMerge.Y, roiMerge.Width, 
       roiMerge.Height, myMoveX/4, myMoveY/4, ref ptrMergeImageTexture);
}
//Check the error code of mySFS.SFSError here
```
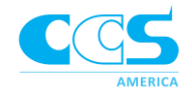

#### Required Components

To work with the Shape from Shaping SDK, you will need the following items:

- LSS-2404 Controller
- LSS-2404 Web-based software
	- o The LSS software can be accessed via the link below

#### ■ <http://bit.ly/LSSCI>

- o Note: the LSS software works with a Firefox browser (version 56 or above) or Microsoft Edge
- Compatible Lights (e.g. segmented ring light or bar light sets) and corresponding cables
- Compatible Camera
- Machine vision development software (optional)

#### Technical Support

Limited technical support for the SDK is available by contacting CCS at [techsupport@ccsamerica.com](mailto:techsupport@ccsamerica.com)

**Issue 1.0 – February 2019**

## **© Copyright 2018 CCS America, Inc.**

CCS America, Inc.

6 Lincoln Knoll Lane

Suite 102

Burlington, MA 01803

T: 781-272-6900

F: 781-272-6902

#### CCS Japan Inc.

374 Okakuencho, Shimodachiuri-agura,

Karasuma-dori, Kamigyo-ku

Kyoto, 602-8011, Japan

T: +81-75-415-8277

F: +81-75-415-8278

Version 1.0 www.computationalimaging.com www.ccsamerica.com